#### *W5SFA Repeater/Gateway/Hotspot Configuration*

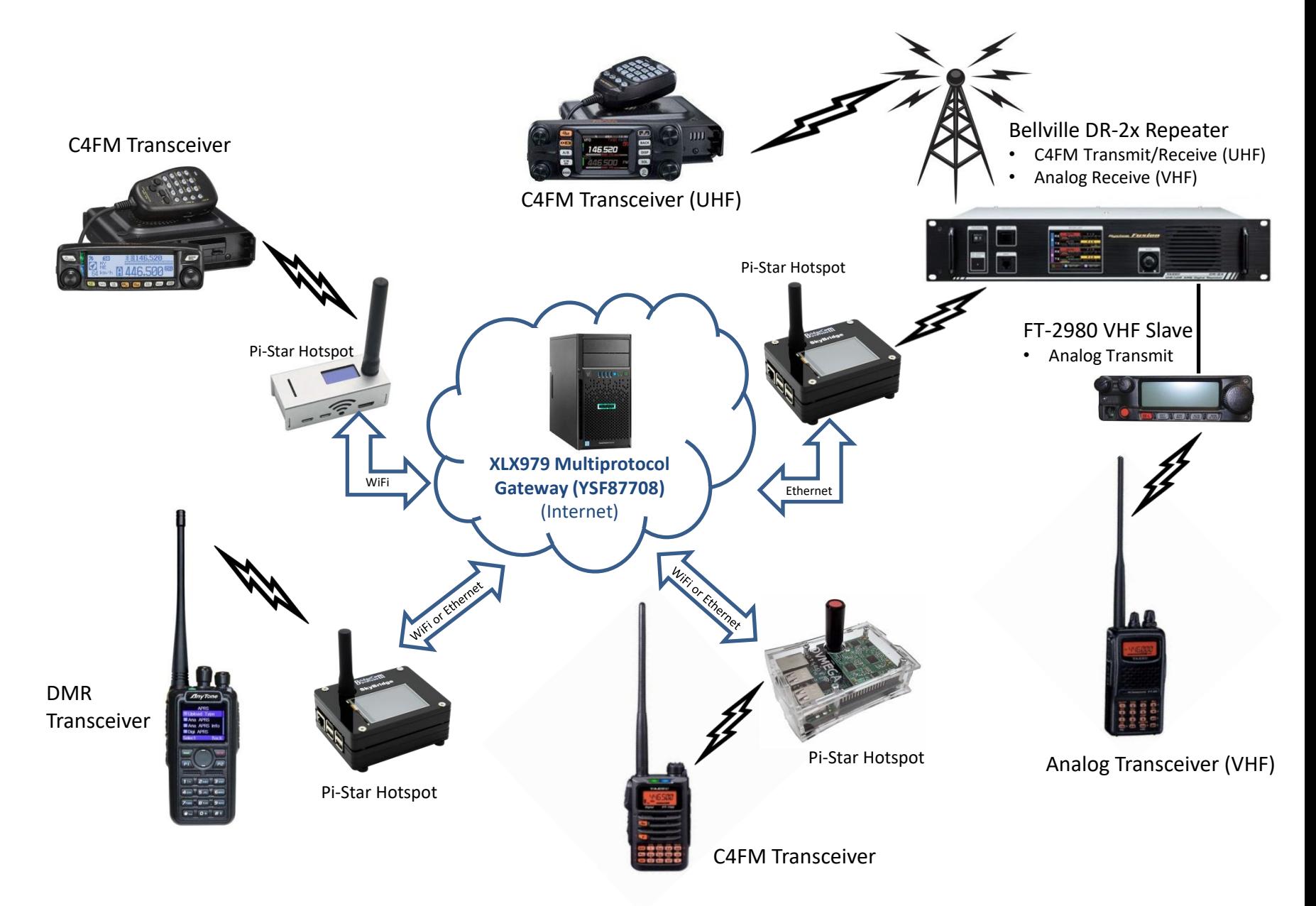

## *Accessing the Club Repeater from the Internet: What You Need*

- A Digital Radio, either C4FM or DMR
	- Yaesu
		- Legacy Models: FT2DR, FTM-3200, FTM-3207, FTM-100
		- Current Models: FT70DR, FT5DR, FTM-200DR, FTM-300DR, FTM-400DR, FTM-500DR, also the FT991 HF/VHF/UHF transceiver
	- DMR
		- The Anytone AT-D878UVII is a good choice it's relatively easy to program, and several club members have them.
	- If you're buying new, the cheapest Yaesu C4FM digital radio is currently the FT-70DR, which sells for \$175.
- A Pi-Star Hotspot

# *Pi-Star Hotspots*

- Buy commercial (\$120-\$400+) or build your own
- A typical BYO hotspot consists of:
	- Raspberry Pi 3B+, 4B, or ZeroW (\$50+)
	- RF Board that plugs into RPi's GPIO (\$50-\$100), can be simplex or duplex
	- Display, Case, Power brick (\$20-65)
- The chip shortage has jacked up RPi prices (a Pi ZeroW was \$10!)
- Requires an internet connection
	- Home ISP, cell phone, public wifi, etc.
- If you want portability, you'll need a 5V power source
- Install the Pi-Star software (free download) on the micro-SD card
- You **must** have digital transceiver, either Yaesu C4FM or DMR. The same hotspot can support both Yaesu C4FM and DMR radios

- Set up a memory channel on your transceiver for the frequency your hotspot will use
	- Most hotspot RF boards support both UHF & VHF
	- Make sure the channel is set to low power
	- Ensure your transceiver is in C4FM digital mode
- Power on your Pi-Star Hotspot, then open a web browser on your computer to connect:
	- Typically [http://pi-star](http://pi-star/)
	- Default username is *pi-star*, password is *raspberry*)
- Some useful resources on the web are
	- [https://amateurradionotes.com/pi-star.htm](https://www.pistar.uk/)
	- <https://www.pistar.uk/>

- Navigate to the Configuration page
	- Select MMDVMHost for Controller Software
	- You'll need to select the correct Radio/Modem type (your RF board) from the list
	- Set up your wifi parameters (unless using wired Ethernet)
	- This is usually followed by a reboot of the hotspot
- Once you've reconnected, log in and navigate to the Update page to update the Pi-Star software
- When update is complete, return to the Configuration page and complete the setup
	- The following slides are shown as an example
	- Test by keying up your transceiver (display should change)

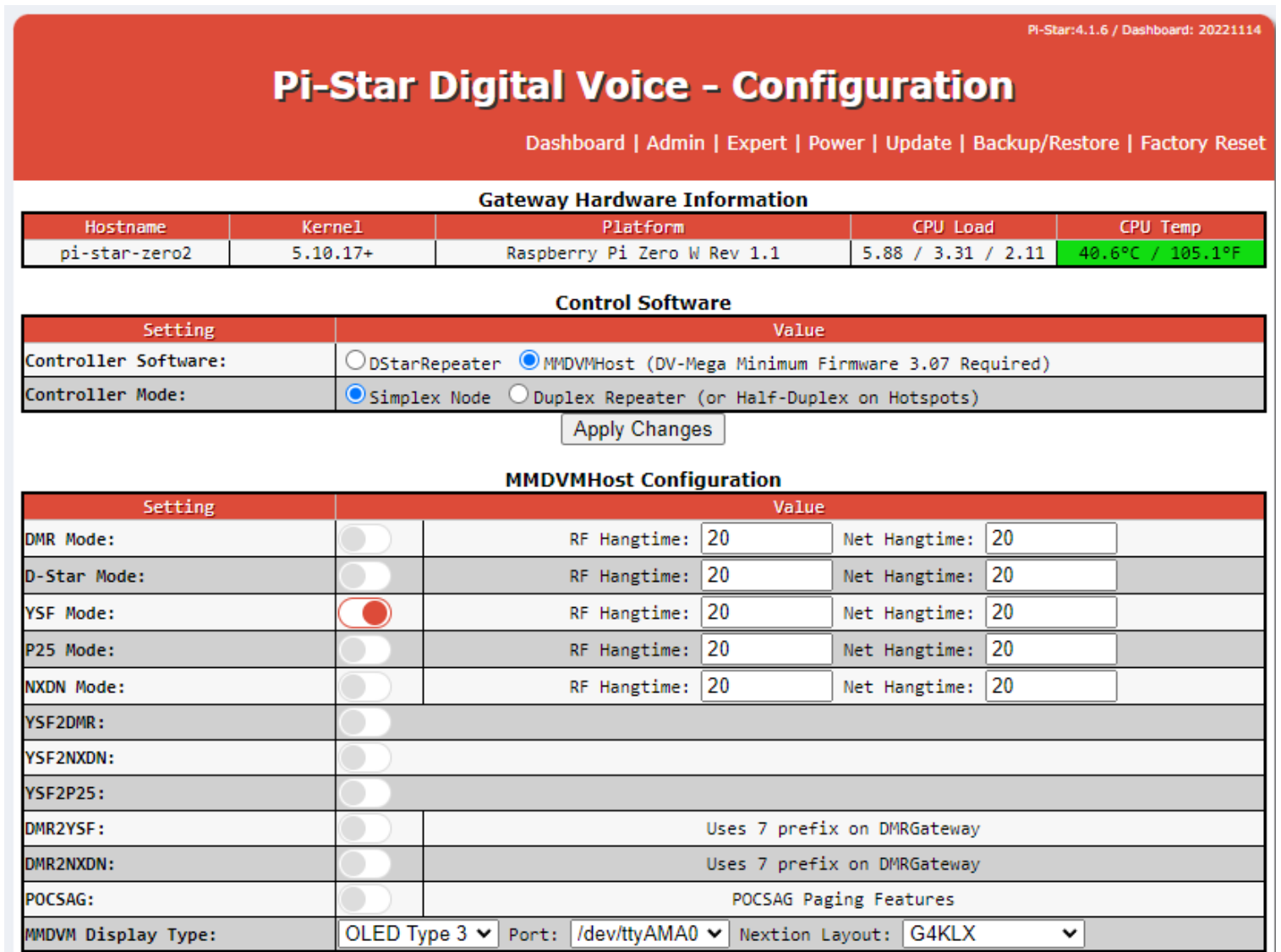

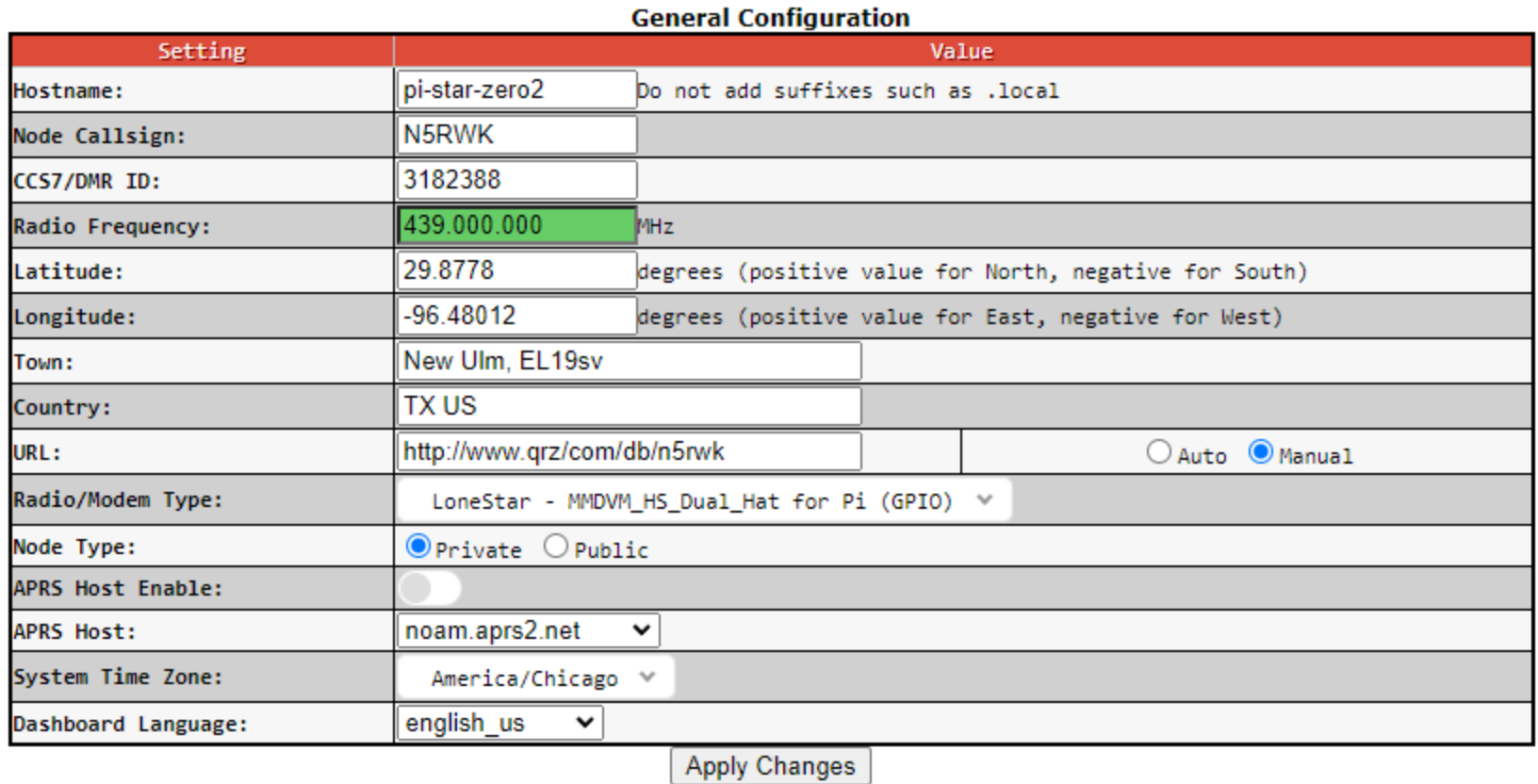

#### **Yaesu System Fusion Configuration**

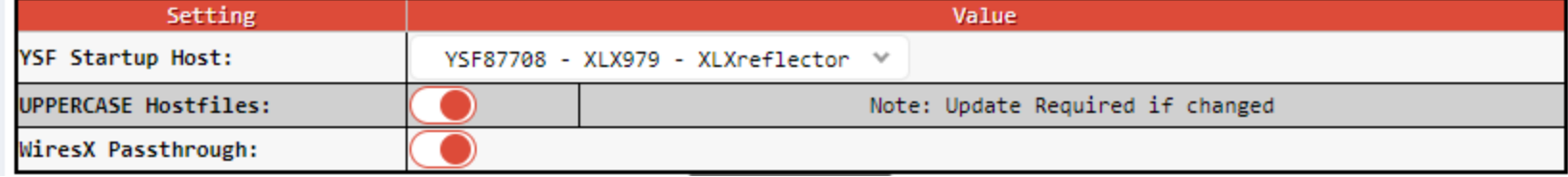